## **AK MiniLabor**

## **6. Kategorie: Rechnen & Nachschlagen**

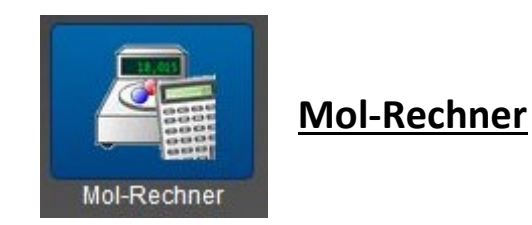

## **Programmbeschreibung:**

Umrechnungen von Stoffmengen, Massen und Volumina

## **Bedienung**

1. Stoff vorgeben (verschiedene Eingabemethoden!)

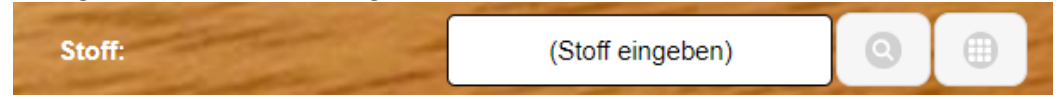

1a. Klick auf das Lupen-Symbol (oben rechts Mitte). Eingabe des Stoffnamens oder eines Wortteiles auf der Bildschirmtastatur. Klick auf den weißen Pfeil auf grünem Feld.

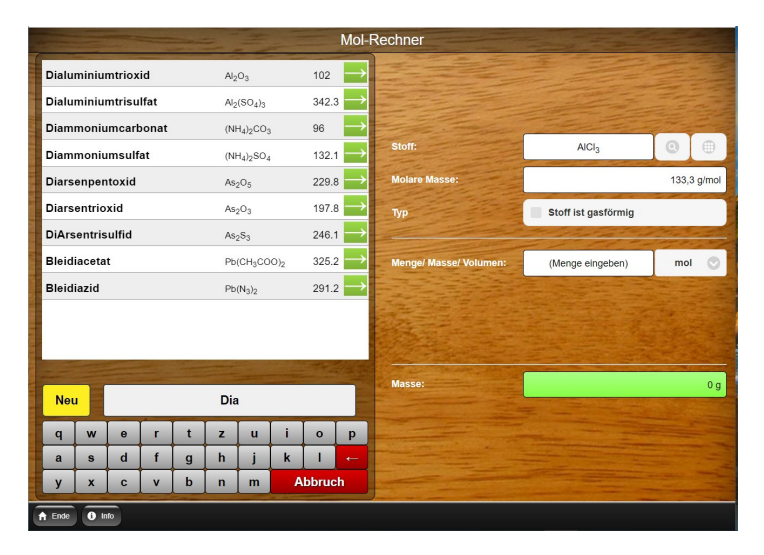

Oder: 1b. Eingabe der Summenformel aus dem **PSE** (Symbol rechts oben). Dabei klickt man die Elemente an, sie erscheinen oben im Fenster des Periodensystems und wählt die Indizes aus. Mit "**OK**" erscheint wieder der vorherige Bildschirm, um weiterzuarbeiten.

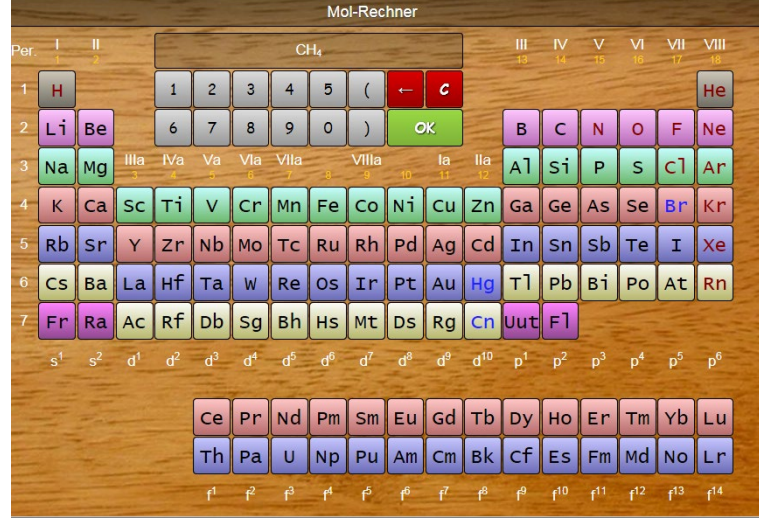

2. Eingabe von Stoffmenge, Masse oder Volumen (wählen!)

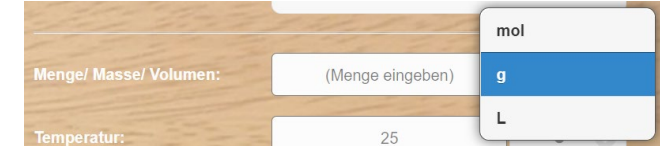

3. Zahl eingeben

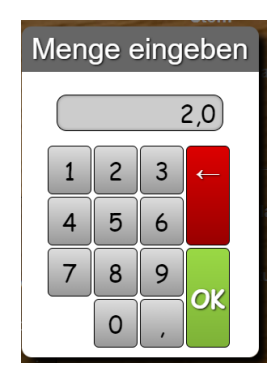

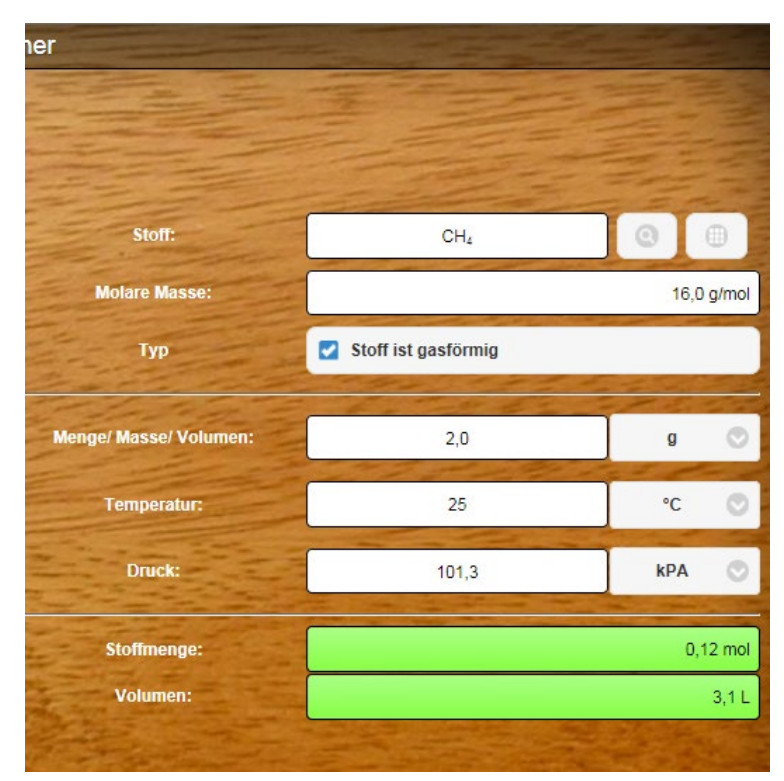

- Stoffmengen in die Massen oder - die Massen in Stoffmengen umrechnen lassen.

Ist der Stoff gasförmig, wird ein Häkchen gesetzt. Dann lassen sich auch die Volumina, abhängig von Druck und Temperatur in die Umrechnungen mit einbeziehen.

Die Art der Umrechnung muss jeweils angeklickt werden.

**Die Eingaben sind auch nach einem neuen Aufruf der App noch erhalten. Deshalb alle Felder auf korrekte Daten überprüfen.**